# **Zusatzanleitung für Empfänger v2**

Mit dem Update der Firmware v1.2 auf euer Handrad stehen euch mit dem Empfänger v2 zusätzliche Funktionen zu Verfügung.

- Bis zu zwei Temperatur Sensoren können am Handrad ausgelesen werden.
- Bei beiden Temperatursensoren können eigene Namen bis max. 10 Zeichen vergeben werden.
- Für jeden Sensor kann bei erreichen einer selbstdefinierten Temperaturschwelle eine Warnmeldung am Display ausgegeben werden.
- Bis zu 4 zusätzliche Schaltausgänge am Empfänger können vom Handrad gesteuert werden.
- Alle vier Ausgänge können mit dem Programmstart in Mach 3 oder Mach 4 automatisch ein/ausgeschaltet werden.

Die Ausgänge schalten entweder die 5v Versorgungsspannung vom Microcontroller oder eine angelegte Spannung über die Schraubklemmen bis 20v und 4 Ampere.

Es empfiehlt sich starke Verbraucher mit einer externen Spannung an den Schraubklemmen zu versorgen, da die 5v vom Controller eine sehr geringe Stromstärke hat. LED´s, SSR´s oder andere Verbraucher mit 5v und wenig Strom können vom Controller versorgt werden.

Es werden zusätzlich zwei Temperatursensoren "LM-35" benötigt, wenn man sich Temperaturen anzeigen lassen möchte. Es gibt diese als kleine 3-beinige IC´s im TO-92 Gehäuse oder als wasserdichte Variante eingegossen in einer Edelstahlhülse.

# **Zusätzliche Einträge im Webinterface und deren Bedeutung**

Im Webinterface unter dem Menüpunkt Allgemein gibt es nun zusätzliche Einträge um die o.g. Funktionen zu konfigurieren.

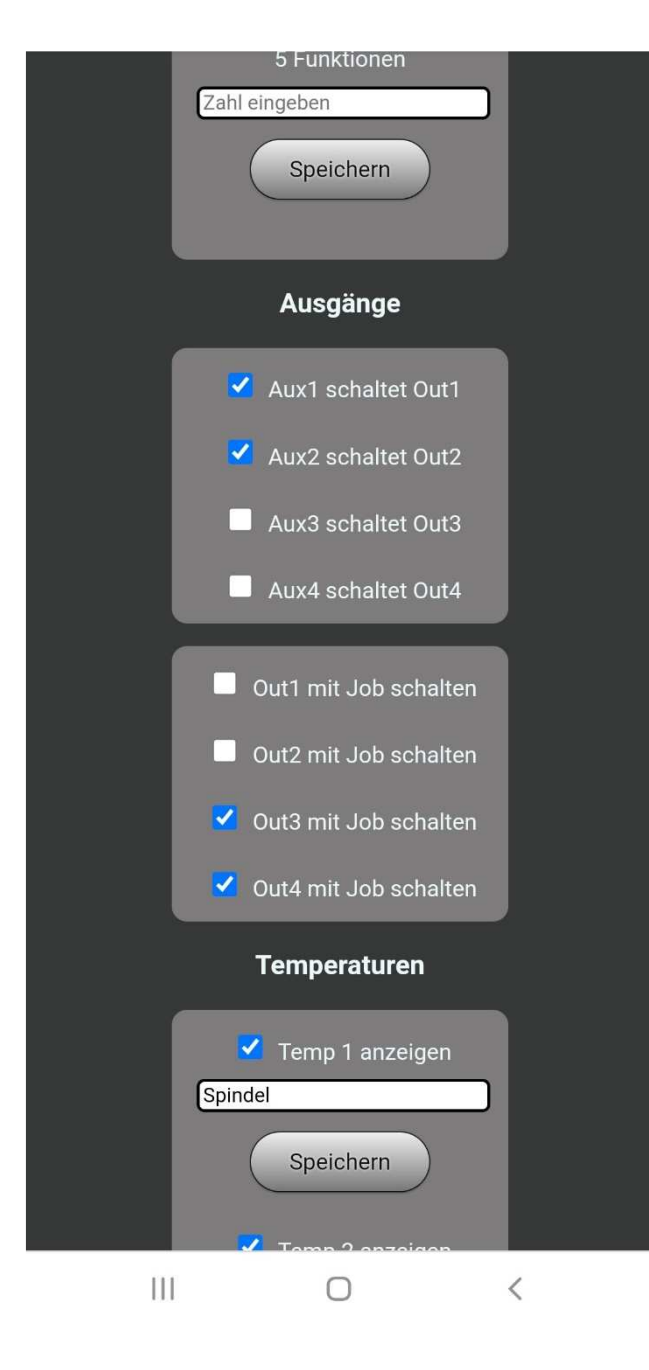

#### Ausgänge

Bei "Ausgänge" können Haken für folgende Funktionen gesetzt werden.

Im ersten Kasten kann man jedem Ausgang einer beleuchteten Taste am Handrad zuweisen. Wenn ein Haken gesetzt wird, wird diese Taste den Ausgang per Tastendruck ein/ausschalten. Wenn kein Haken gesetzt wird, wird diese Taste so wie in der Bedienungsanleitung beschrieben für Funktionen in Mach 3 / 4 verwendet.

Wenn ein Haken im zweiten Kasten gesetzt wird, wird der jeweilige Ausgang mit einem Fräsprogramm automatisch ein/ausgeschaltet. Unabhängig ob im ersten Kasten ein Ausgang einer Taste am Handrad zugewiesen wurde. Somit kann man seine Absauganlage, Druckluft oder Kühlung etc. automatisch schalten lassen. Man kann auch jede Taste am Handrad schalten und zusätzlich automatisch bei einem Fräsprogramm.

### Temperaturen / Temperatur Warnung

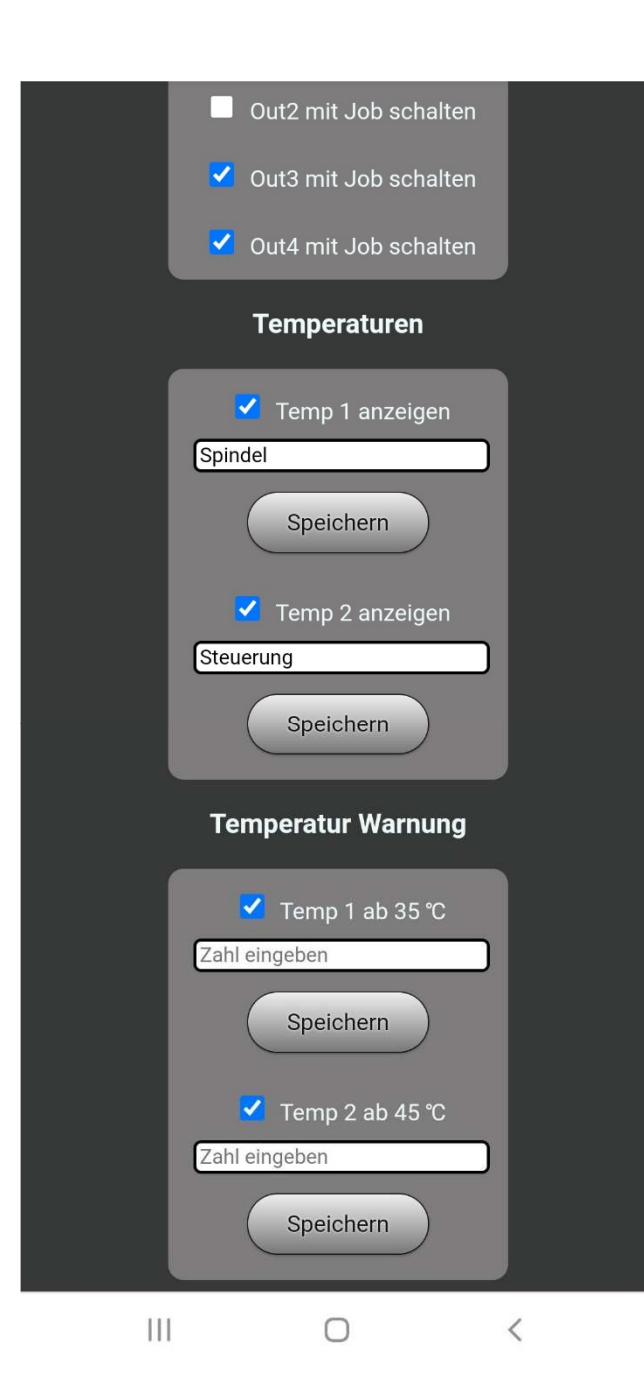

Bei "Temperaturen" kann man auswählen welcher Temperatur Sensor angezeigt werden soll. Wenn kein Haken gesetzt ist erscheint im Temperaturmenü der Eintrag "keine Sensoren"

Zusätzlich kann man hier jedem Temperatursensor einen eigenen Namen mit maximal 10 Zeichen zuweisen. Dazu den Text in die Zeile schreiben und einmal auf "Speichern" klicken.

Bei "Temperatur Warnung" kann man auswählen ob und bei welchem Sensor eine Warnmeldung am Display angezeigt werden soll. In die Zeile den gewünschten Wert eintragen und auf "Speichern" klicken.

### Übersicht auf neue Displayinhalte

Mit dem neuen Update auf Firmware v1.2 habt Ihr neue Displayinhalte im Menü.

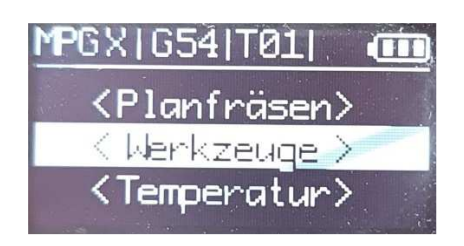

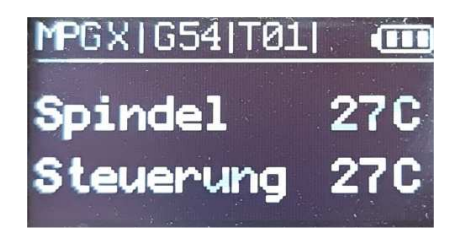

Eintrag "Temperatur" ist einer sich bei Auswahl "Temperatur" erscheint nun im Menü durch drücken des oberen Encoder. Zeigt im 5 Sekunden Takt die aktuellen Temperaturen an. Menü erlischt, wenn der obere Encoder Gedrückt wird.

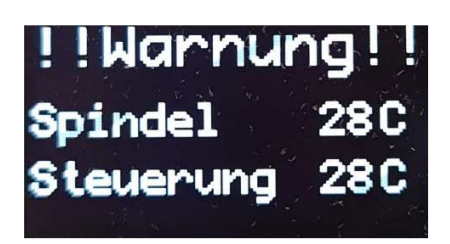

Erscheint wenn eine der beiden Meldung erscheint bei Auswahl Temperaturen über den Schwellwert \* \* ""Temperatur" im Menü wenn steigen. Es wird nur der jeweilige kein Sensor im Webinterface Sensor angezeigt und die Meldung aussetzte aktiviert wurde. "Warnung" blinkt dabei. Die Warnung erlischt, wenn die Temperatur wieder unter den Schwellwert fällt oder wenn der Obere Encoder gedrückt wird.

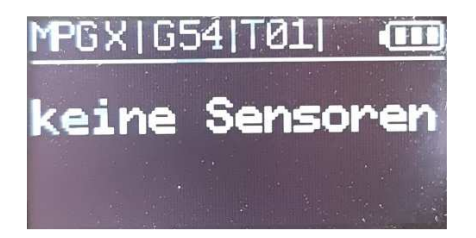